#### **Anleitung zum Einbinden in das Heimnetzwerk**

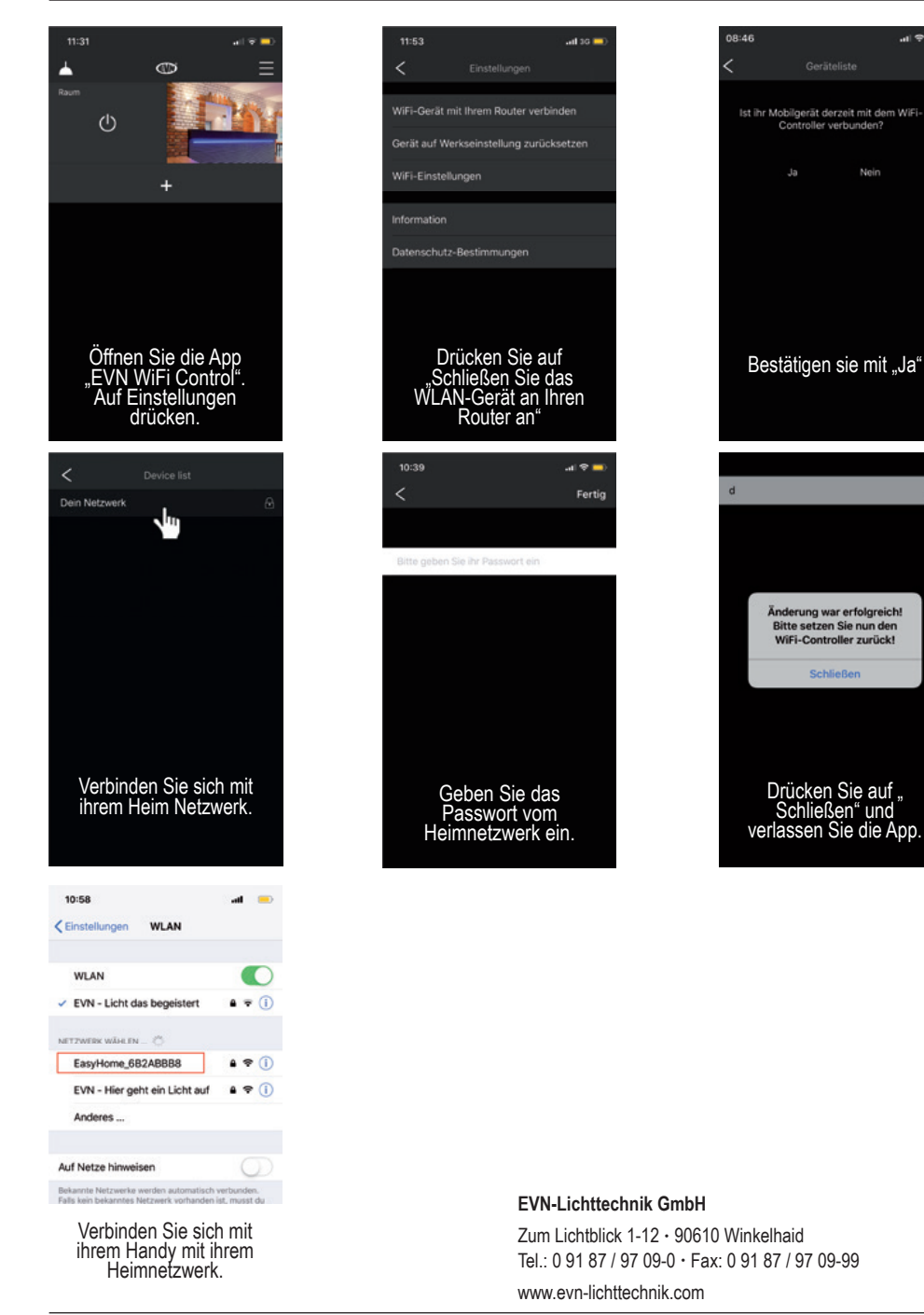

# **RGB+W WiFi-Controller-Empfänger**

Artikel-Nr: WFGW12

 $\mathbf{m}$ 

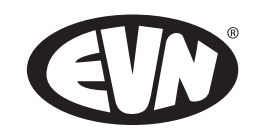

# Installations- und Bedienungsanleitung

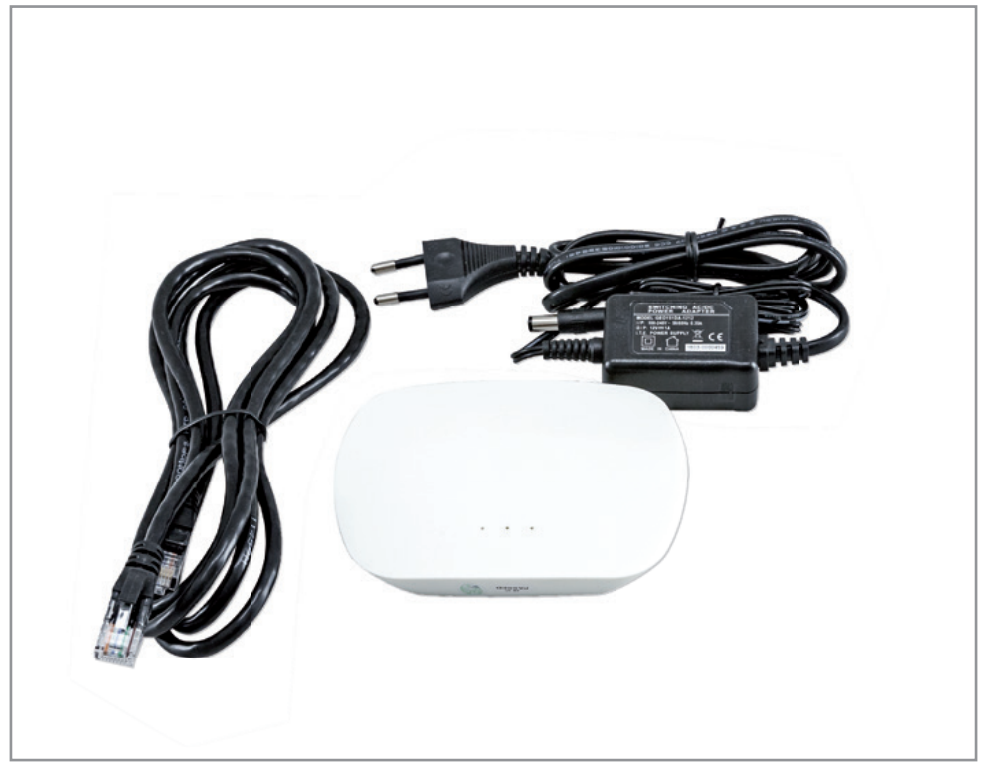

Herzlichen Dank, dass Sie sich für den Kauf unserer **WiFi- Funk Gateway (**Art.-Nr.: WFGW12) entschieden haben.

Bitte lesen Sie diese Installations- und Bedienungsanleitung sorgfältig durch und bewahren Sie diese auch nach der Montage gut auf.

Bei Sach- und Personenschäden durch Nichtbeachten der Anleitung oder durch unsachgemäße Handhabung, bzw. vorgenommene Änderungen am Produkt übernimmt EVN-Lichttechnik GmbH keine Haftung!

#### **Technische Daten**

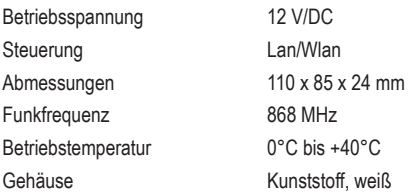

#### **Beim Einsatz unbedingt beachten!**

Das Steuergerät ist für trockene Innenräume konzipiert, aufgrund seiner Bauart können sich die LEDs aber auch (sofern dafür geeignet) im Außen- oder Feuchtbereich befinden

Das Steuergerät darf nur mit einer an die LEDs angepassten Stromversorgung betrieben werden. Andere Verbraucher als LEDs (insbesondere induktive Verbraucher, wie etwa Motoren oder Drosseln können das Gerät zerstören).

#### **Sicherheitshinweise**

Das Gerät erzeugt beim Betrieb Wärme. Auf eine ausreichende Luftzirkulation muss geachtet werden.

Beim nicht bestimmungsgemäßen Betrieb, Verpolen, bei Umbau des Gerätes, bei Sach- oder Personenschäden, die durch unsachgemäße Handhabung oder Nichtbeachten der Sicherheitshinweise verursacht werden, übernehmen wir keinerlei Haftung und der Garantieanspruch erlischt.

Die Installation des Produktes darf nur durch eine qualifizierte Fachkraft erfolgen, die mit den geltenden Vorschriften (z.B. DIN, VDE, EN) vertraut ist.

# **Lieferumfang**

Im Lieferumfang befindet sich neben dem Netzteil mit Eurozuleitung auch ein 2m langes Netzwerkkabel.

# **Bitte Beachten**

Soll ein zweites, drittes... Gerät mit in das Heimnetzwerk integriert werden, ist dieses als Client/Slave zu betrachten. Es können bis zu acht Gateways in einem Netzwerk betrieben werden. Es können beliebig viele LED-Controller mit einem Gateway angesteuert werden, solange diese in

Funkreichweite sind. Die Reichweite des Funksignals beträgt max. 30m, kann jedoch je nach baulichen Gegebenheiten

variieren.

#### **Vor dem einlernen**

Laden sie sich die App "EVN WiFi Control" runter. Apple: Erfordert iOS 8.0 oder neuer Android: Erfordert Version 5.0 oder neuer

# **Direkt zum Controller (einlernen)**

- Den Wifi -Funk Gateway am Strom anschließen.
- Das Smartphone per Wlan mit dem Funk-Gateway verbinden.
- **EVN WiFi Control** Passwort eingeben:0123456789

# **Controller mit Router (einlernen)**

- Den Wifi -Funk Gateway am Strom anschließen.
- Auswählen ob die Verbindung zum Router über (A) Lan Kabel oder (B) Wlan umgesetzt werden soll.

#### (A) Lan Kabel

- Den Wifi -Funk Gateway mit einem Lan Kabel am Router anschließen.
- Am Handy mit dem Router verbinden. Einstellungen < Wlan < \*WLAN\*

# (B) Wlan

- Am Handy mit dem Wifi-Funk Gateway verbinden. Einstellungen < Wlan < EVN WiFi Control
- Passwort eingeben:0123456789
- Der Anleitung der App zum Einbinden in das Heimnetzwerk folgen.

# **Einlernen des Mobilgerätes**

- 1.) Öffnen der EVN WiFi Control App
- 2.) Fügen Sie einen Raum über das "+" Symbol hinzu
- 3.) Öffnen Sie den Raum indem Sie auf das Bild drücken
- 4.) Fügen Sie eine neue Anwendung über das "+" Symbol hinzu und gehen Sie anschließend über das Symbol "<" zurück
- 5.) Betätigen Sie das Symbol "V" um das Funktionsmenü zu öffnen
- 6.) Tasten Sie nun den "Learning-Key kurz am gewünschten Empfänger. Und ziehen dann bei Uni-Weiß den Dimm Balken von links nach rechts. Bei TW und RGB/W schieben Sie den Farbbalken. Der Verbraucher blinkt und bestätigt somit das Einlernen.

# **Anschlussbeispiel**

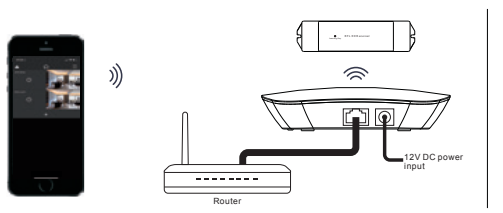

# **Hinweise zur Reinigung**

Gerät vom Netz trennen. Keine ätzenden oder scheuernden Reinigungs- oder Lösungsmittel verwenden. Lediglich ein weiches, angefeuchtetes Tuch benutzen. Immer erst abwarten, bis die Leuchte vollständig abgekühlt ist, bevor mit der Reinigung begonnen wird.

# **Außerbetriebnahme**

Bauen Sie das Gerät unter Berücksichtigung aller Sicherheitshinweise wie beschrieben aus. Lagern Sie das Gerät in einer geeigneten Verpackung (Originalkarton falls vorhanden!) an einem trockenen, frostsicheren Ort.

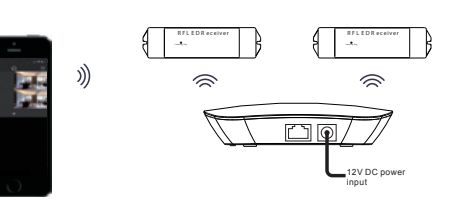

# **Hinweise zur Entsorgung und Recycling**

Alle Materialien sind entsprechend Ihrer spezifischen Eigenschaften und Vorschriften zu trennen und fachgerecht zu Entsorgen, bzw. der Wiederaufbereitung (Recycling) zuzuführen.

#### **Fragen**

Bitte fragen Sie Ihren Fachhändler falls bei Ihnen irgendwelche Zweifel aufkommen sollten oder Sie weitere Informationen wünschen.